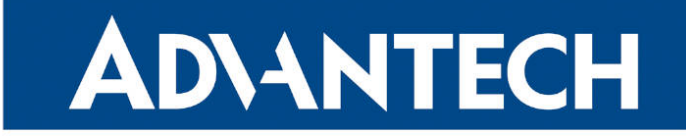

# <span id="page-0-0"></span>**833 RouterApp**

# FRR

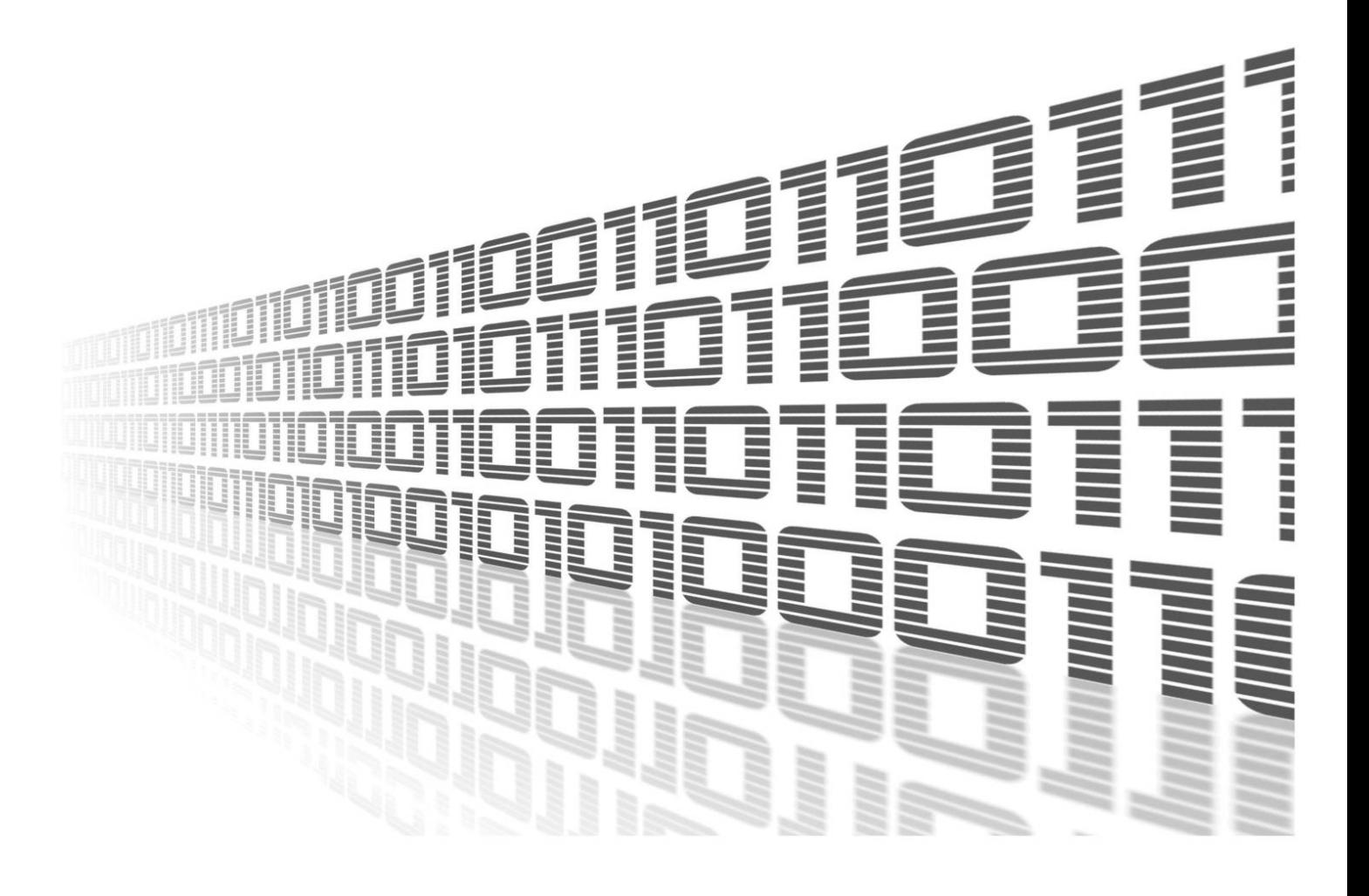

Advantech Czech s.r.o., Sokolska 71, 562 04 Usti nad Orlici, Czech Republic Document No. APP-0100-EN, revision from 20th November, 2023.

© 2023 Advantech Czech s.r.o. No part of this publication may be reproduced or transmitted in any form or by any means, electronic or mechanical, including photography, recording, or any information storage and retrieval system without written consent. Information in this manual is subject to change without notice, and it does not represent a commitment on the part of Advantech.

Advantech Czech s.r.o. shall not be liable for incidental or consequential damages resulting from the furnishing, performance, or use of this manual.

All brand names used in this manual are the registered trademarks of their respective owners. The use of trademarks or other designations in this publication is for reference purposes only and does not constitute an endorsement by the trademark holder.

# Used symbols

Danger – Information regarding user safety or potential damage to the router.  $\bigwedge$ 

Attention – Problems that can arise in specific situations.  $\blacksquare$ 

Information – Useful tips or information of special interest.  $\overline{u}$ 

Example – Example of function, command or script.

# **Contents**

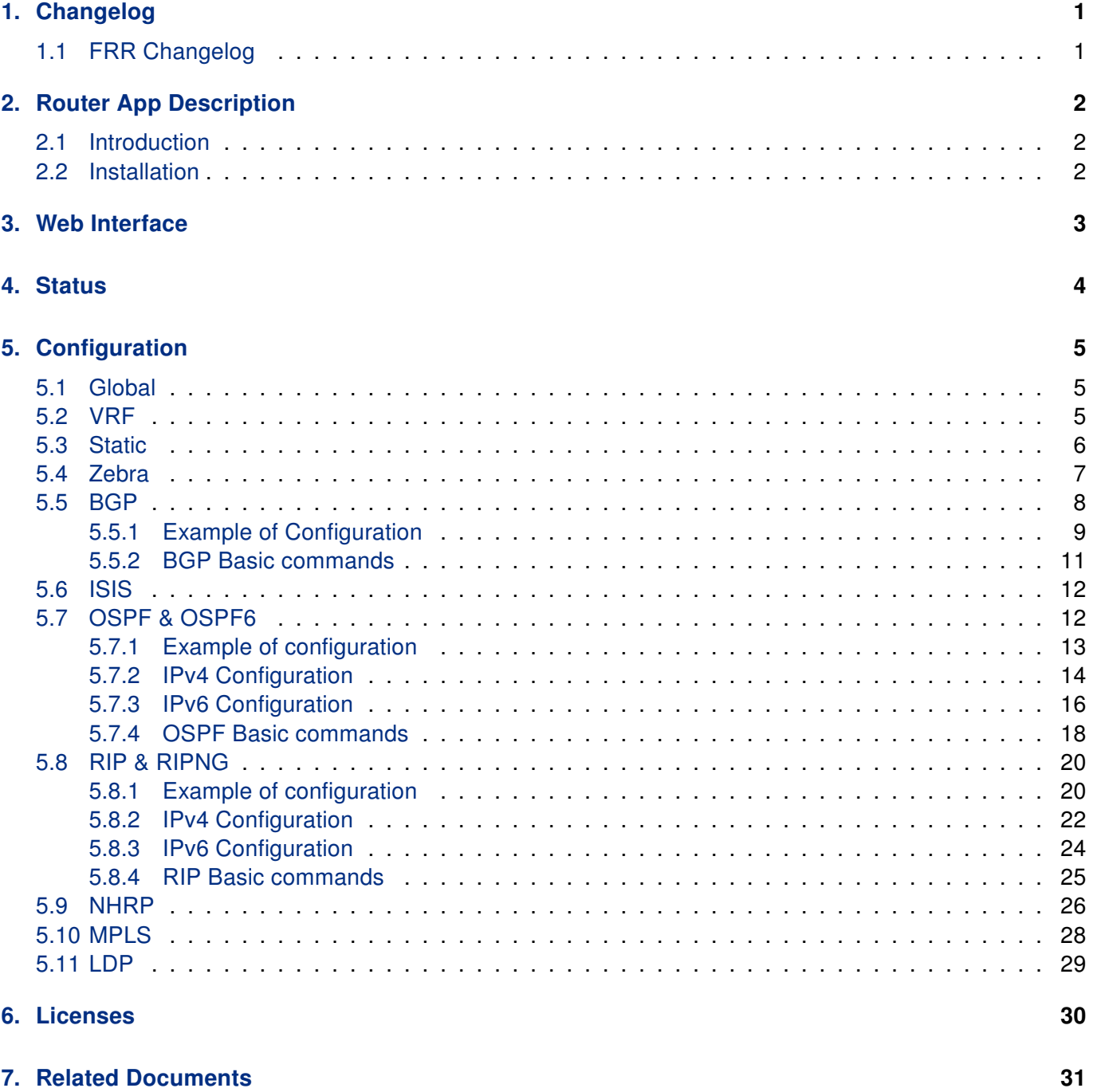

# List of Figures

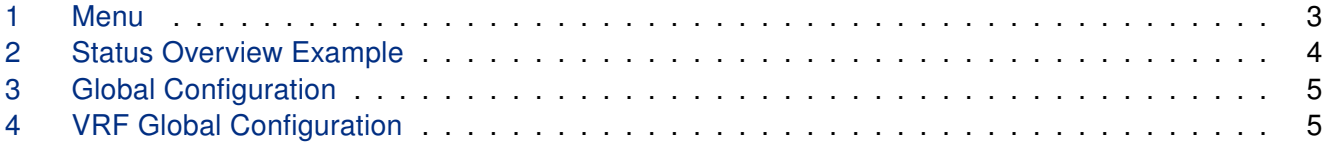

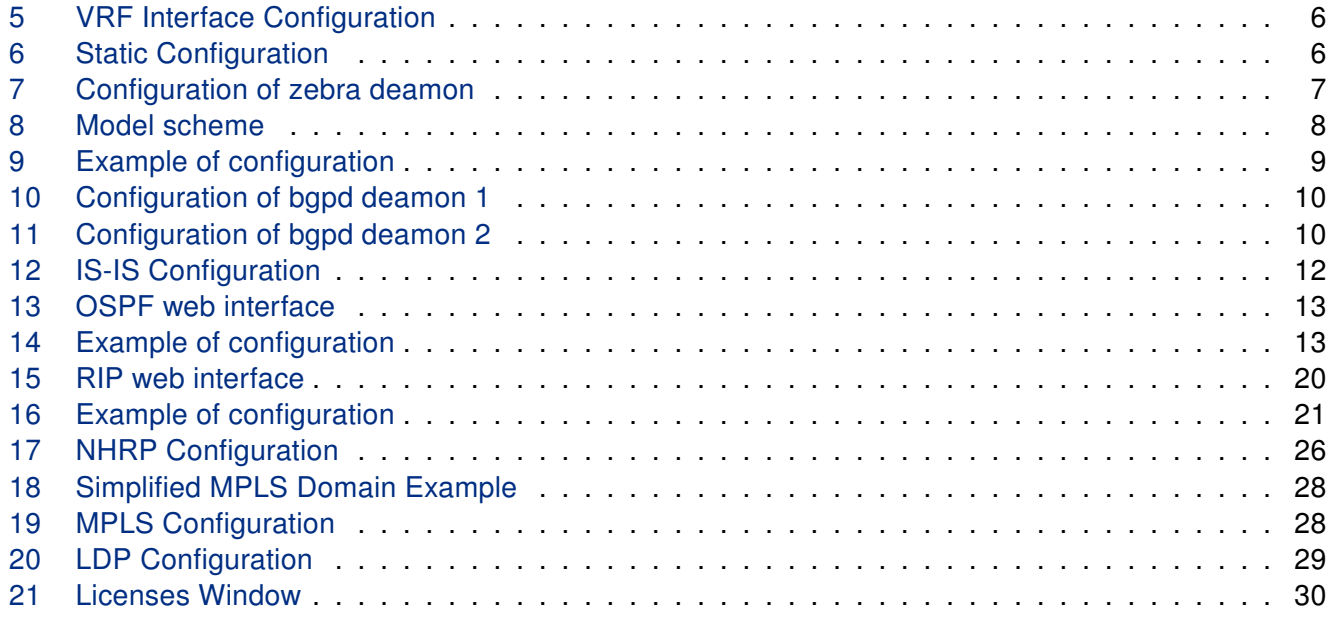

# List of Tables

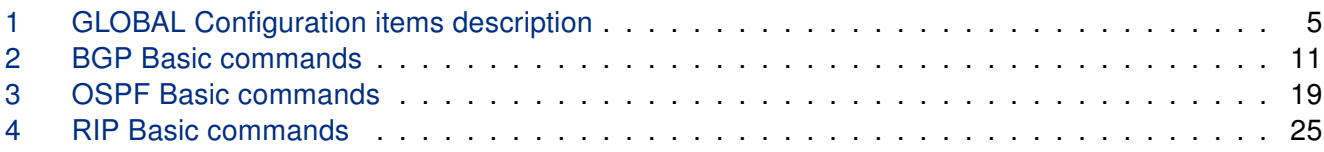

# <span id="page-5-0"></span>1. Changelog

## <span id="page-5-1"></span>1.1 FRR Changelog

#### v1.0.0 (2020-11-20)

• First release

#### v1.0.1 (2021-01-19)

• Added staticd

#### v1.1.0 (2021-12-07)

- Upgraded to version 7.5.1
- Added LDP/MPLS support
- Aded VRF support
- For proprer MPLS function is FW 6.3.3+ needed

#### v1.1.1 (2022-02-01)

- Fixed FRR routing daemons stopping/restarting
- Fixed MPLS init script

#### v1.2.0 (2022-06-16)

• Updated FRR to version 8.2.2

# <span id="page-6-0"></span>2. Router App Description

### <span id="page-6-1"></span>2.1 Introduction

FRRouting (FRR) is an IP routing protocol suite for Linux and Unix platforms that includes protocol daemons to support some routing protocols.

Advantech has developed the FRR router app to extend the router's functionalities by supporting these routing protocols: BGP, IS-IS, LDP, MPLS, NHRP, OSPF, OSFP6, RIP, RIPNG, Static, VFR, and Zebra.

### <span id="page-6-2"></span>2.2 Installation

This router app is not installed on Advantech routers by default. However, you can get the \*.tgz installation file on the *Engineering Portal<sup>[1](#page-0-0)</sup>*.

This router app can be installed to the router in the router's GUI by clicking Customization -> Router Apps -> Add or Update button.

<sup>1</sup> <https://icr.advantech.com/products/software/user-modules#frr>

# <span id="page-7-0"></span>3. Web Interface

Once the installation of the FRR Router App is complete, its GUI can be invoked by clicking the module name on the Router apps page of router's web interface.

<span id="page-7-1"></span>Left part of this GUI contains menu with Status menu section, Configuration menu section and Information menu section. Customization menu section contains only the Return item, which switches back from the app's web page to the router's web configuration pages. The main menu of app's GUI is shown on Figure 2.

| <b>Status</b>                                                                                                    |
|----------------------------------------------------------------------------------------------------|
| Overview<br>System Log                                                                                            |
| <b>Configuration</b>                                                                                              |
| Global<br>Zebra<br><b>BGP</b><br><b>ISIS</b><br><b>OSPF</b><br>OSPF6<br><b>RIP</b><br><b>RIPNG</b><br><b>NHRP</b> |
| <b>Information</b>                                                                                                |
| Licenses                                                                                                    |
| <b>Customization</b>                                                                                              |
| Return                                                                                                    |

Figure 1: Menu

# <span id="page-8-0"></span>4. Status

<span id="page-8-1"></span>In this section, in the Overview part, you can see the status of all protocols which can be configured via the FRR Router App. The figure below is an example of the Zebra protocol running.

```
Status Overview
                                       Services
Protocol zebra is running
                               FRRouting 7.5 (Router).
Router# show ip route
Codes: K - kernel route, C - connected, S - static, R - RIP,<br>0 - OSPF, I - IS-IS, B - BGP, E - EIGRP, N - NHRP,
      T - Table, v - VNC, V - VNC-Direct, A - Babel, D - SHARP,
       F - PBR, f - OpenFabric,
      > - selected route, * - FIB route, q - queued, r - rejected, b - backup
K>* 0.0.0.0/0 [0/0] via 192.168.253.254, usb0, 00:05:02
C>* 10.64.0.0/22 is directly connected, eth0, 00:05:02
C>* 10.65.0.0/22 is directly connected, eth1, 00:05:02
C>* 10.80.0.85/32 is directly connected, usb0, 00:05:02
K>* 192.168.253.254/32 [0/0] is directly connected, usb0, 00:05:02
Router# show ipv6 route
Codes: K - kernel route, C - connected, S - static, R - RIPng,
      0 - OSPFv3, I - IS-IS, B - BGP, N - NHRP, T - Table,<br>v - VNC, V - VNC-Direct, A - Babel, D - SHARP, F - PBR,
       f - OpenFabric,
       > - selected route, * - FIB route, q - queued, r - rejected, b - backup
C>* 64:ff9b::/96 is directly connected, nat64, 00:05:02
C>* fd00:a40::/56 is directly connected, eth0, 00:05:02
C>* fd00:a41::/56 is directly connected, eth1, 00:05:02
C * fe80::/64 is directly connected, nat64, 00:05:02
C * fe80::/64 is directly connected, eth1, 00:05:02
C* fe80::/64 is directly connected, eth0, 00:05:02
Figure 2: Status Overview Example
```
In the System Log part, you can see a copy of the system log, also available in the router Status -> System Log.

# <span id="page-9-0"></span>5. Configuration

### <span id="page-9-1"></span>5.1 Global

<span id="page-9-3"></span>All Secure Syslog router app settings can be configured by clicking on the Global item in the main menu of module web interface. An overview of configurable items is given below.

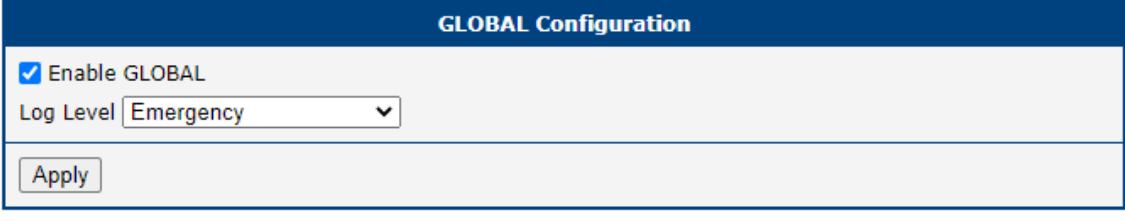

Figure 3: Global Configuration

<span id="page-9-5"></span>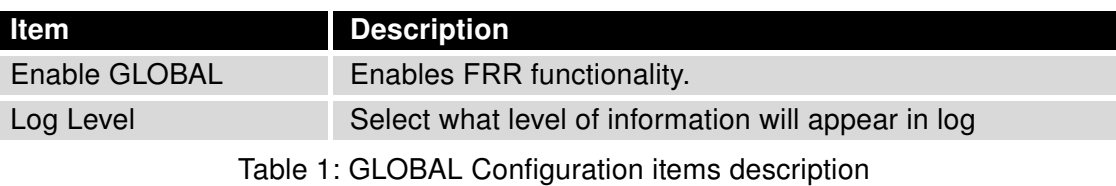

### <span id="page-9-2"></span>5.2 VRF

In IP-based computer networks, virtual routing and forwarding (VRF) is a technology that allows multiple instances of a routing table to co-exist within the same router at the same time. More about this protocol and examples can be found in the FRR online documentation<sup>[1](#page-0-0)</sup>.

There are more configuration pages for the VRF configuration under Customization -> Router Apps -> FRR -> Configuration -> VRF menu item. The first, see Figure [4,](#page-9-4) is for the global VRF configuration. You can enable/disable the VRF globally and enable the TCP/UD l3mdev (the L3 master device) access here as well.

<span id="page-9-4"></span>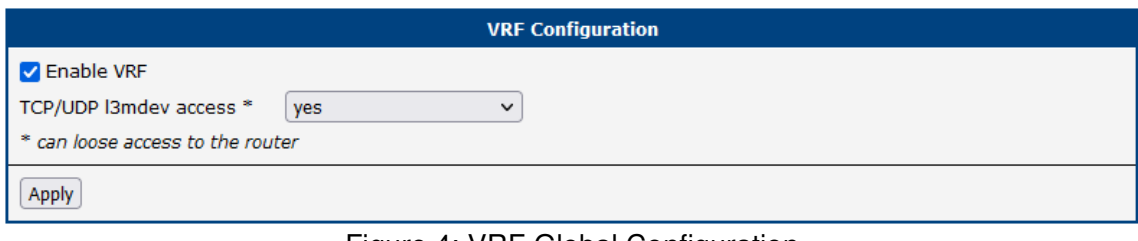

Figure 4: VRF Global Configuration

<sup>1</sup> <http://docs.frrouting.org/en/latest/zebra.html?highlight=vrf#clicmd-vrf-VRF>

<span id="page-10-1"></span>Next are configuration pages for individual VRF interface configurations; see Figure [5.](#page-10-1)

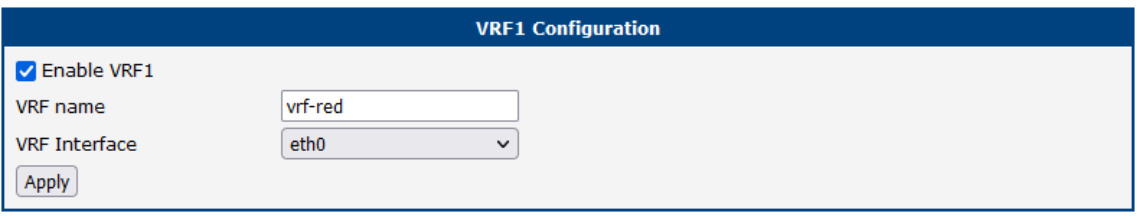

Figure 5: VRF Interface Configuration

### <span id="page-10-0"></span>5.3 Static

<span id="page-10-2"></span>Static routing is a form of routing that occurs when a router uses a manually-configured routing entry, rather than information from dynamic routing traffic. More about configuring and examples can be found in the FRR online documentation<sup>[1](#page-0-0)</sup>.

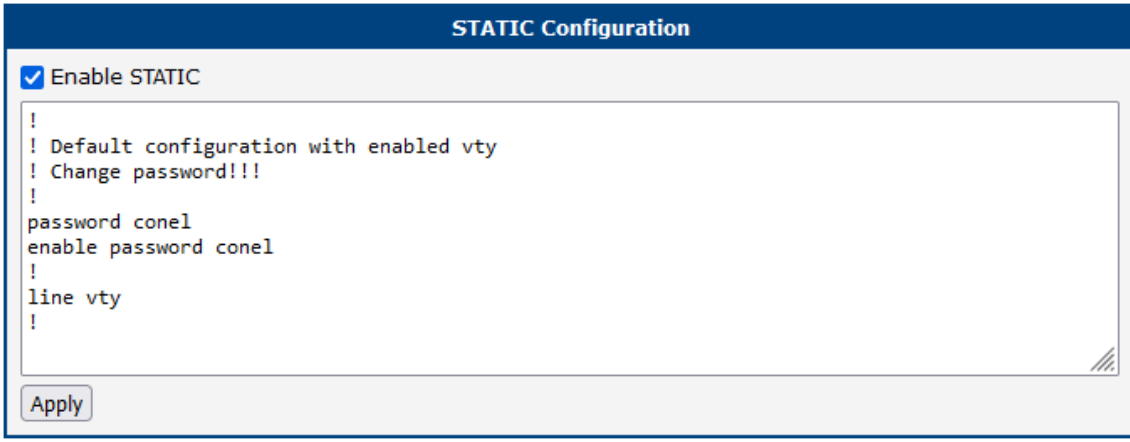

Figure 6: Static Configuration

<sup>1</sup> <http://docs.frrouting.org/en/latest/static.html>

### <span id="page-11-0"></span>5.4 Zebra

Zebra is an IP routing manager, It provides kernel routing table updates, interface lookups, and redistribution of routes between different routing protocols. More about configuring and examples can be found in the text below or in the FRR online documentation<sup>[1](#page-0-0)</sup>.

An example of the zebra configuration file (zebra.conf):

```
!
password conel
enable password conel
log syslog
!
interface eth0
!
interface eth1
!
interface tun0
!
interface ppp0
!
!
line vty
!
```
<span id="page-11-1"></span>

| zebra.conf            |  |
|-----------------------|--|
|                       |  |
| password conel        |  |
| enable password conel |  |
| log syslog            |  |
|                       |  |
| interface eth0        |  |
|                       |  |
| interface eth1        |  |
|                       |  |
| interface tun0        |  |
|                       |  |
| interface ppp0        |  |
|                       |  |
|                       |  |
| line vty              |  |

Figure 7: Configuration of zebra deamon

<sup>1</sup> <http://docs.frrouting.org/en/latest/zebra.html>

### <span id="page-12-0"></span>5.5 BGP

Border Gateway Protocol (BGP) is a standardized exterior gateway protocol designed to exchange routing and reachability information between autonomous systems (AS) on the Internet. More about configuring and examples can be found in the text below or in the FRR online documentation<sup>[1](#page-0-0)</sup>.

Due to this module it is possible to used the routing between autonomous systems. These systems might be perceived as a group of IP networks and routers under the control of one or more network operators that presents a common clearly defined routing policy (only one of interior gateway protocols). The routing information is exchanged between autonomous systems via border gateway. The BGP router app is based on software called Quagga. It is a routing software package that provides TCP/IP based routing services with routing protocols support RIP, OSPF and BGP.

The Quagga is composed of several deamons. The most important is the *zebra* deamon, which collects routing information, cooperates with the system core and adjusts its routing tables. The rest of deamons including the bapd deamon serves as an interface of the central deamon (zebra) for routing protocols (RIP, OSPF, BGP). Each deamon has its own configuration file.

<span id="page-12-1"></span>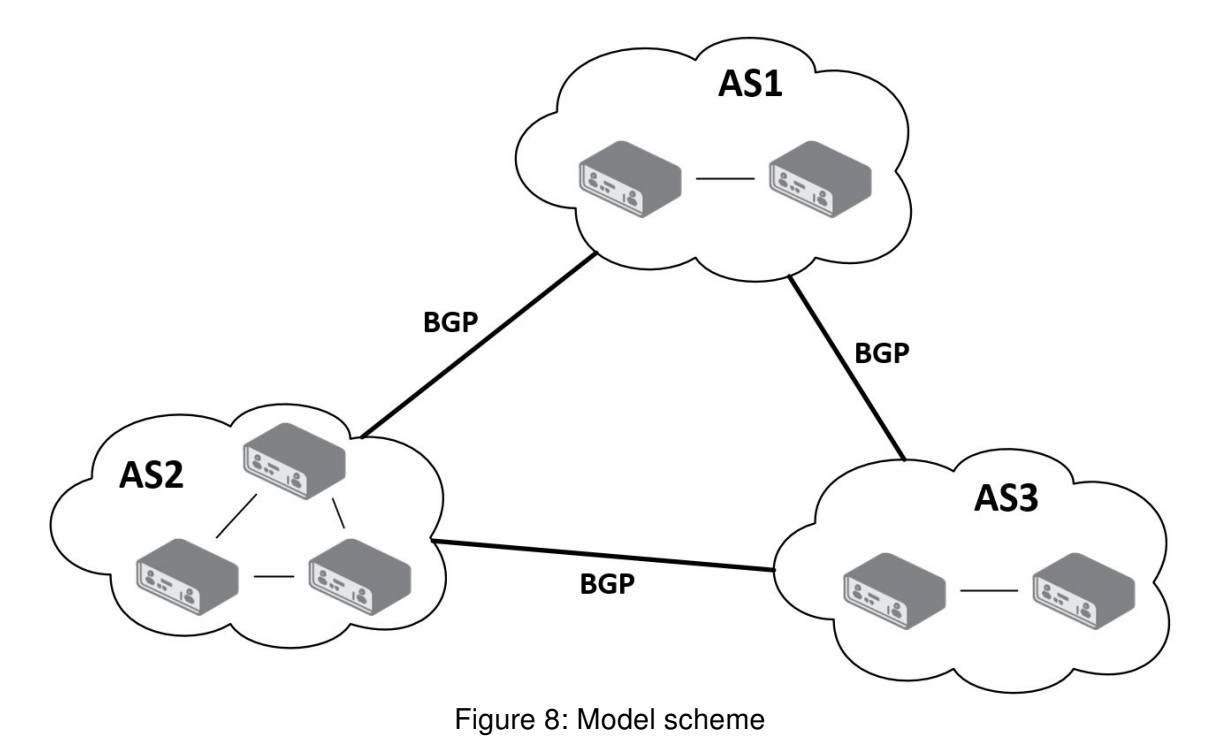

#### Important notices:

 $\begin{array}{c} \bullet \end{array}$ 

- Using telnet is vty interface of zebra and bgpd deamons available only via the loopback interface 127.0.0.1.
- New configuration files should be created only by an experienced user!

<sup>1</sup> <http://docs.frrouting.org/en/latest/bgp.html>

#### <span id="page-13-0"></span>5.5.1 Example of Configuration

The figure below shows a model situation of using the BGP router app. Then there are mentioned examples of configuration files of zebra and bgpd deamons. In this form are entered in the configuration form in the web interface BGP or ZEBRA.

<span id="page-13-1"></span>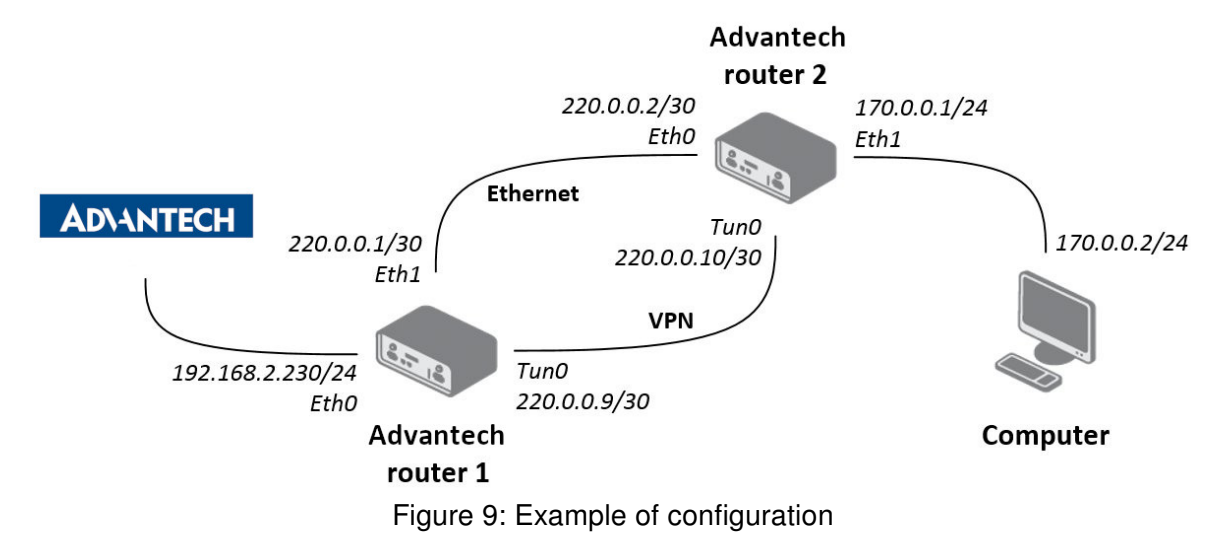

An example of the bgpd.conf configuration file for a device which is referred to as Advantech router 1 in the figure above:

```
!
password conel
enable password conel
log syslog
!
router bgp 11111
bgp router-id 220.0.0.1
bgp log-neighbor-changes
network 192.168.2.0/24
!
neighbor 220.0.0.2 remote-as 12345
neighbor 220.0.0.2 next-hop-self
```
An example of the bgpd.conf configuration file for a device which is referred to as Advantech router 2 in the figure above:

```
!
password conel
enable password conel
log syslog
!
router bgp 12345
bgp router-id 220.0.0.2
bgp log-neighbor-changes
network 170.0.0.0/24
!
neighbor 220.0.0.1 remote-as 11111
```
<span id="page-14-0"></span>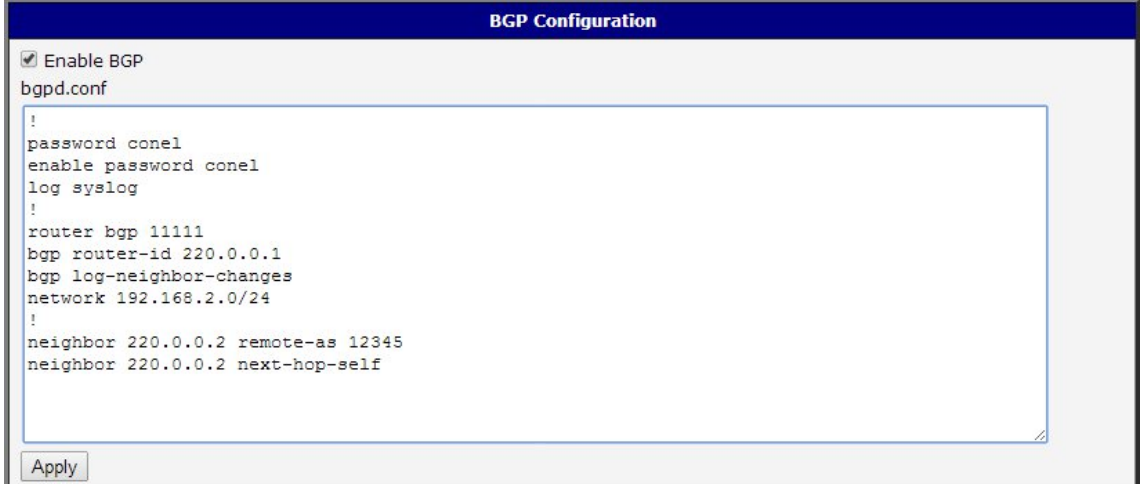

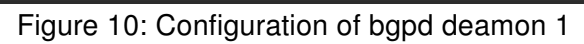

```
neighbor 220.0.0.1 next-hop-self
```

| <b>BGP Configuration</b>           |  |
|------------------------------------|--|
| Enable BGP                         |  |
| bqpd.conf                          |  |
|                                    |  |
| password conel                     |  |
| enable password conel              |  |
| log syslog                         |  |
|                                    |  |
| router bgp 12345                   |  |
| bgp router-id 220.0.0.2            |  |
| bgp log-neighbor-changes           |  |
| network 170.0.0.0/24               |  |
|                                    |  |
| neighbor 220.0.0.1 remote-as 11111 |  |
| neighbor 220.0.0.1 next-hop-self   |  |
|                                    |  |
|                                    |  |
|                                    |  |
| Apply                              |  |
|                                    |  |

Figure 11: Configuration of bgpd deamon 2

#### <span id="page-15-0"></span>5.5.2 BGP Basic commands

<span id="page-15-1"></span>The following table lists basic commands which can be used when editing bgpd.conf file and description of these commands:

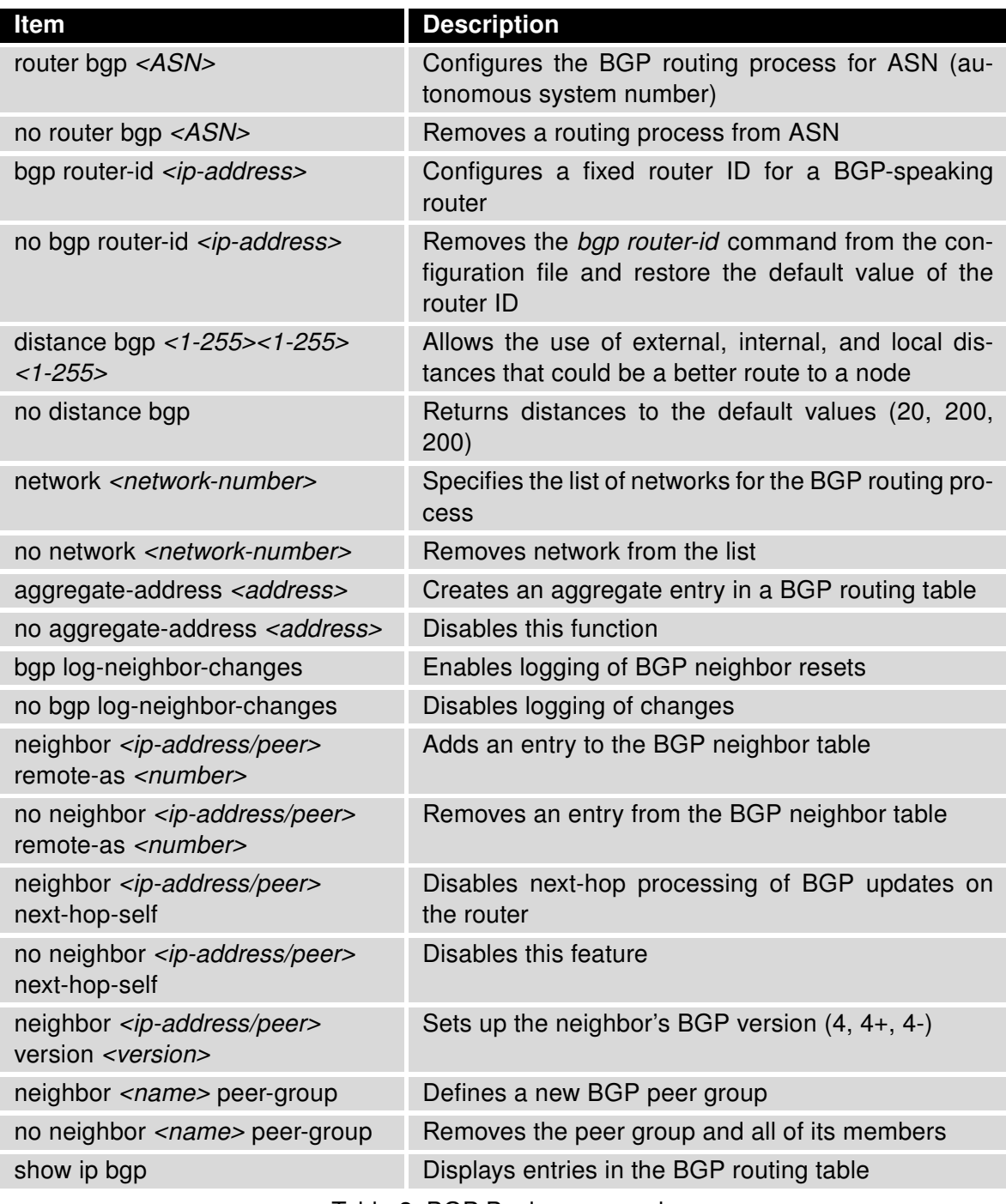

Table 2: BGP Basic commands

#### <span id="page-16-0"></span>5.6 ISIS

<span id="page-16-2"></span>IS-IS (Intermediate System – Intermediate System) is routing protocol, which is designed for the exchange of routing information between routers. More about this protocol and examples can be found in IS-IS Application Note [\[1\]](#page-35-0) or in the FRR online documentation<sup>[1](#page-0-0)</sup>.

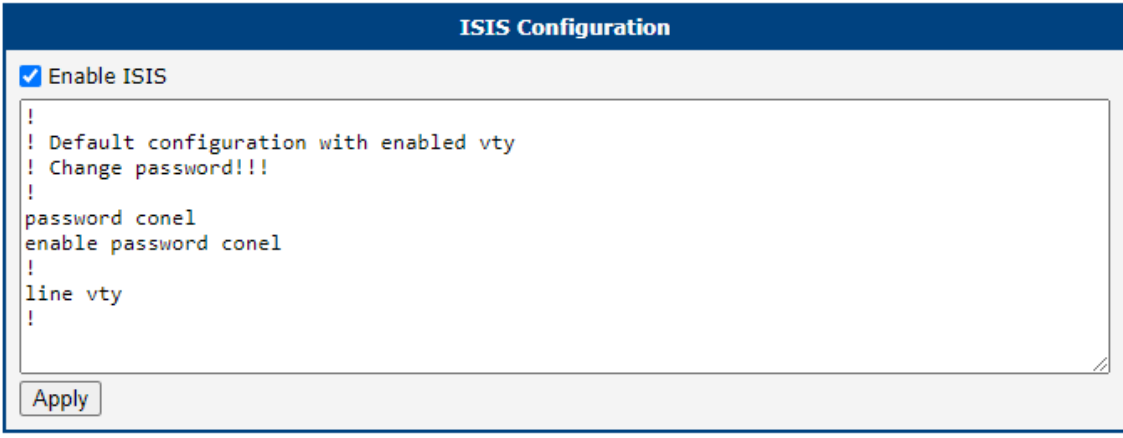

Figure 12: IS-IS Configuration

### <span id="page-16-1"></span>5.7 OSPF & OSPF6

OSPF and OSPF6 which is IPv6 version of this protocol, are designed for exchanging routing information within an autonomous system. The OSPF is a link state protocol, which means that routers maintain a map of the network (link state database) that is updated after any change to the network topology. To computes the shortest (least cost) path between the router and all the networks is used Dijkstra's algorithm. Then these data are filled in the routing table. More about this protocol and examples can be found in the text below or in the FRR online documentation<sup>[12](#page-0-0)</sup>.

Due to this module the OSPF routing protocol is available. This protocol is designed for exchanging routing information within an autonomous system. The OSPF is a link state protocol, which means that routers maintain a map of the network (link state database) that is updated after any change to the network topology. To computes the shortest (least cost) path between the router and all the networks is used Dijkstra's algorithm. Then these data are filled in the routing table.

OSPF router app is based on software called Quagga. It is a routing software package that provides TCP/IP based routing services. The Quagga is composed of several deamons. The most important is the zebra deamon, which collects routing information, cooperates with the system core and adjusts its routing tables. The rest of deamons including the *ospfd* deamon serves as an interface of the central deamon (zebra) for routing protocols. Each deamon has its own configuration file.

<sup>1</sup> <http://docs.frrouting.org/en/latest/isisd.html>

<sup>1</sup> <http://docs.frrouting.org/en/latest/ospfd.html>

 $^2$ <http://docs.frrouting.org/en/latest/ospf6d.html>

<span id="page-17-1"></span>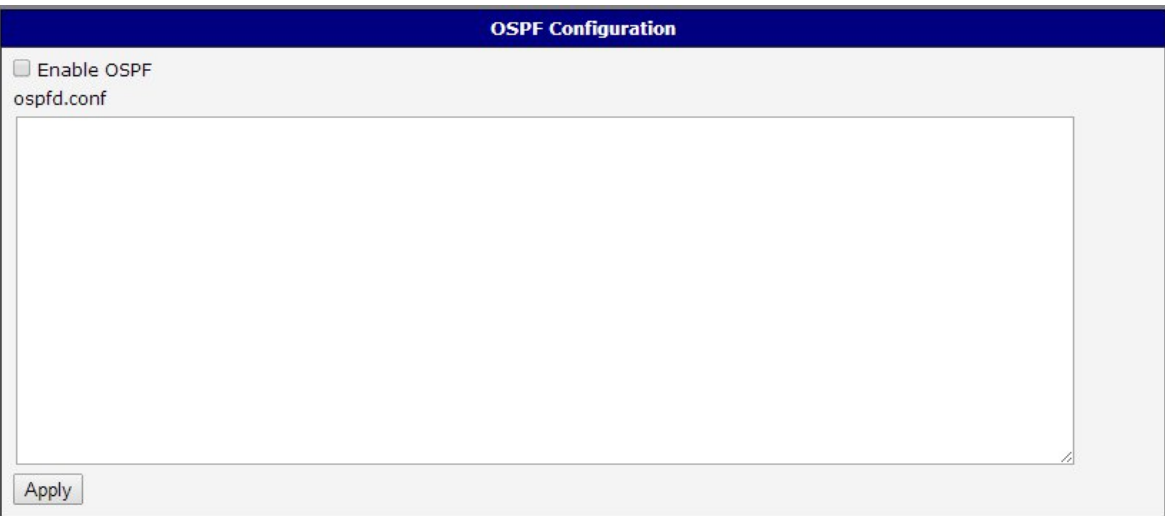

Figure 13: OSPF web interface

#### Important notices:

 $\mathbf T$ 

- Using telnet is vty interface of zebra and ospfd deamons available only via the loopback interface 127.0.0.1.
- New configuration files should be created only by an experienced user!

#### <span id="page-17-0"></span>5.7.1 Example of configuration

The figure below shows a model situation of using the OSPF router app. Then there are mentioned examples of configuration files of zebra and ospfd deamons. In this form are entered in the configuration form in the web interface OSPF or ZEBRA.

<span id="page-17-2"></span>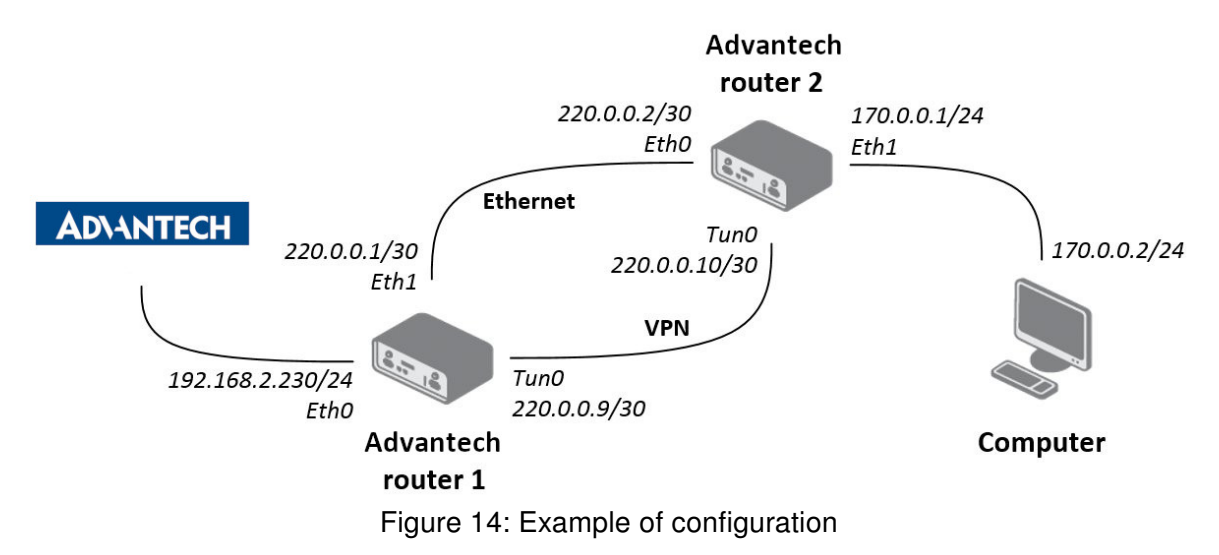

#### <span id="page-18-0"></span>5.7.2 IPv4 Configuration

An example of the ospfd.conf configuration file for a device which is referred to as Advantech router 1 in the figure above:

```
!
password conel
enable password conel
!
log syslog
!
! interface ven
! interface eth0
! interface ppp0
! po eth
interface eth1
ip ospf cost 1
ip ospf dead-interval 40
ip ospf hello-interval 10
!
! tunelem
interface tun0
ip ospf cost 100
ip ospf dead-interval 40
ip ospf hello-interval 30
!
!
router ospf
ospf router-id 220.0.0.1
redistribute connected metric-type 1
redistribute static metric-type 1
!
network 220.0.0.0/24 area 0
!
line vty
!
```
An example of the *ospfd.conf* configuration file for a device which is referred to as Advantech router 2 in the figure above:

```
!
password conel
enable password conel
!
log syslog
!
! interface ven
! interface eth0
! interface ppp0
! po eth
interface eth0
ip ospf cost 1
ip ospf dead-interval 40
ip ospf hello-interval 10
!
! tunelem
interface tun0
ip ospf cost 100
ip ospf dead-interval 40
ip ospf hello-interval 30
!
!
router ospf
ospf router-id 220.0.0.2
redistribute connected metric-type 1
redistribute static metric-type 1
!
network 220.0.0.0/24 area 0
!
line vty
!
```
#### <span id="page-20-0"></span>5.7.3 IPv6 Configuration

An example of the ospf6d.conf configuration file for a device which is referred to as Advantech router 1 in the figure above:

```
!
password conel
enable password conel
!
log syslog
!
interface eth1
ipv6 ospf6 instance-id 1
ipv6 ospf6 cost 1
ipv6 ospf6 dead-interval 40
ipv6 ospf6 hello-interval 10
ipv6 ospf6 retransmit-interval 5
!
interface tun0
ipv6 ospf6 instance-id 2
ipv6 ospf6 cost 1
ipv6 ospf6 dead-interval 40
ipv6 ospf6 hello-interval 10
ipv6 ospf6 retransmit-interval 5
!
!
router ospf6
router-id 220.0.0.1
redistribute connected
redistribute static
interface eth0 area 0.0.0.0
interface eth1 area 0.0.0.0
```
An example of the *ospf6d.conf* configuration file for a device which is referred to as Advantech router 2 in the figure above:

```
!
password conel
enable password conel
!
log syslog
!
interface eth0
ipv6 ospf6 instance-id 1
ipv6 ospf6 cost 1
ipv6 ospf6 dead-interval 40
ipv6 ospf6 hello-interval 10
ipv6 ospf6 retransmit-interval 5
!
interface tun0
ipv6 ospf6 instance-id 2
ipv6 ospf6 cost 1
ipv6 ospf6 dead-interval 40
ipv6 ospf6 hello-interval 10
ipv6 ospf6 retransmit-interval 5
!
!
router ospf6
router-id 220.0.0.2
redistribute connected
redistribute static
interface eth0 area 0.0.0.0
interface eth1 area 0.0.0.0
```
#### <span id="page-22-0"></span>5.7.4 OSPF Basic commands

The following table lists basic commands which can be used when editing ospfd.conf and ospf6d.conf files and description of these commands:

<span id="page-22-1"></span>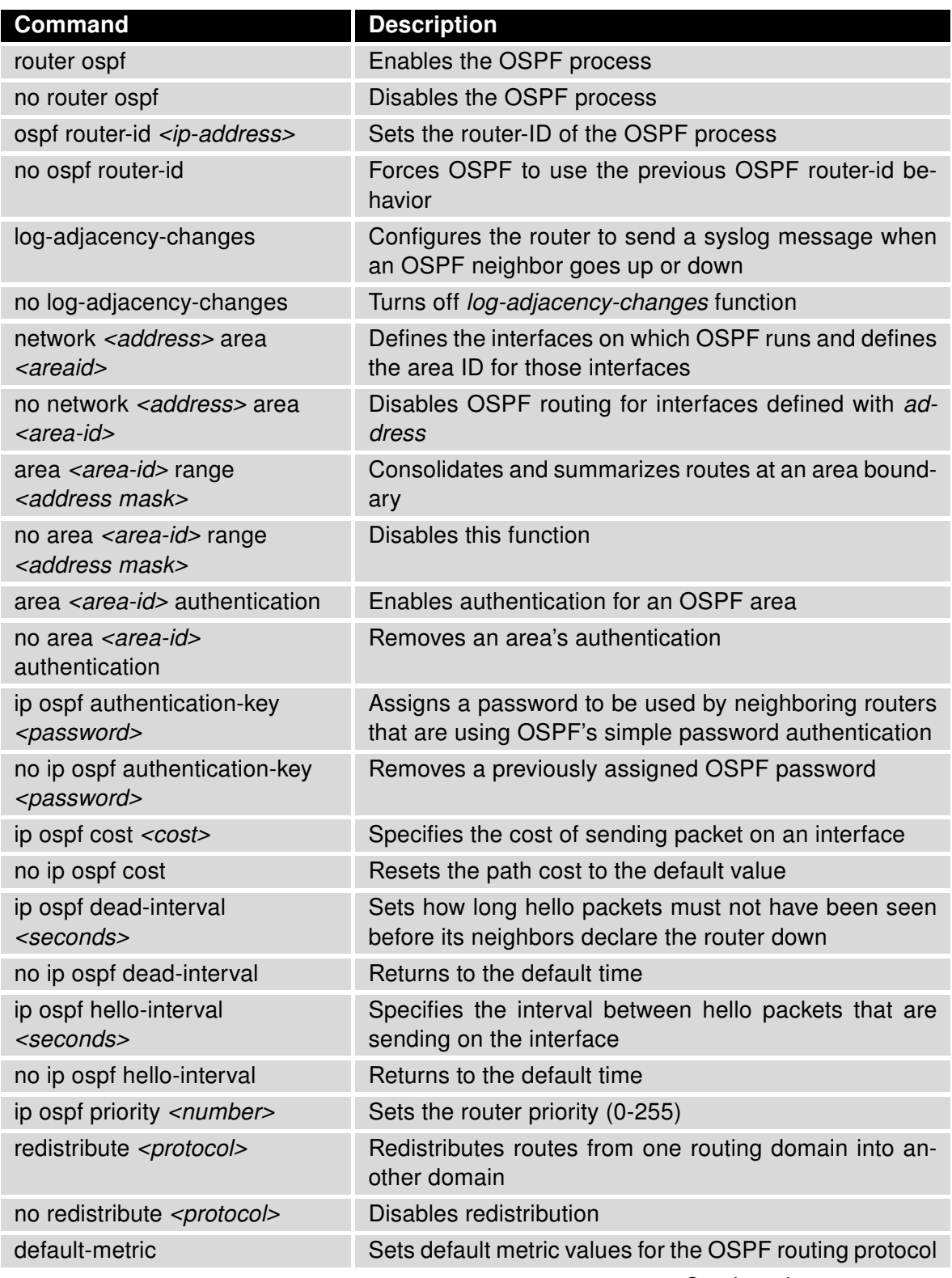

Continued on next page

#### Continued from previous page

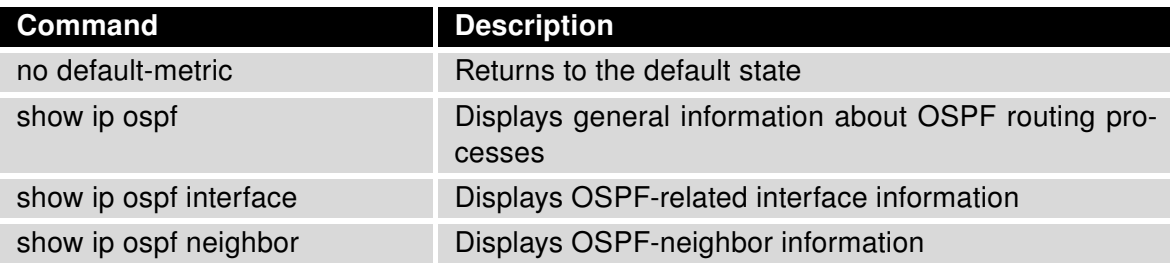

Table 3: OSPF Basic commands

### <span id="page-24-0"></span>5.8 RIP & RIPNG

RIP and RIPNG which is an IPv6 version of RIP, allows the routers to communicate with each other and react to changes in network topology. The RIP is a distance-vector protocol, which means that routers send each other updated routing tables (don't know the entire network topology). More about this protocol and examples can be found in the text below or in the FRR online documentation<sup>[12](#page-0-0)</sup>.

Due to this module the RIP routing protocol is available. Allows the routers to communicate with each other and react to changes in network topology. The RIP is a distance-vector protocol, which means that routers send each other updated routing tables (don't know the entire network topology). Searching the shortest paths in the network is based on the Bellman-Ford's algorithm. The decisive factor is the number of routers leading to the destination network. In terms of safety (protection against routing loops), this number is limited to 15. However, this maximum also limits the size of a network.

RIP router app is based on software called Quagga. It is a routing software package that provides TCP/IP based routing services. The Quagga is composed of several deamons. The most important is the zebra deamon, which collects routing information, cooperates with the system core and adjusts its routing tables. The rest of deamons including the *ripd* deamon serves as an interface of the central deamon (zebra) for routing protocols. Each deamon has its own configuration file.

<span id="page-24-2"></span>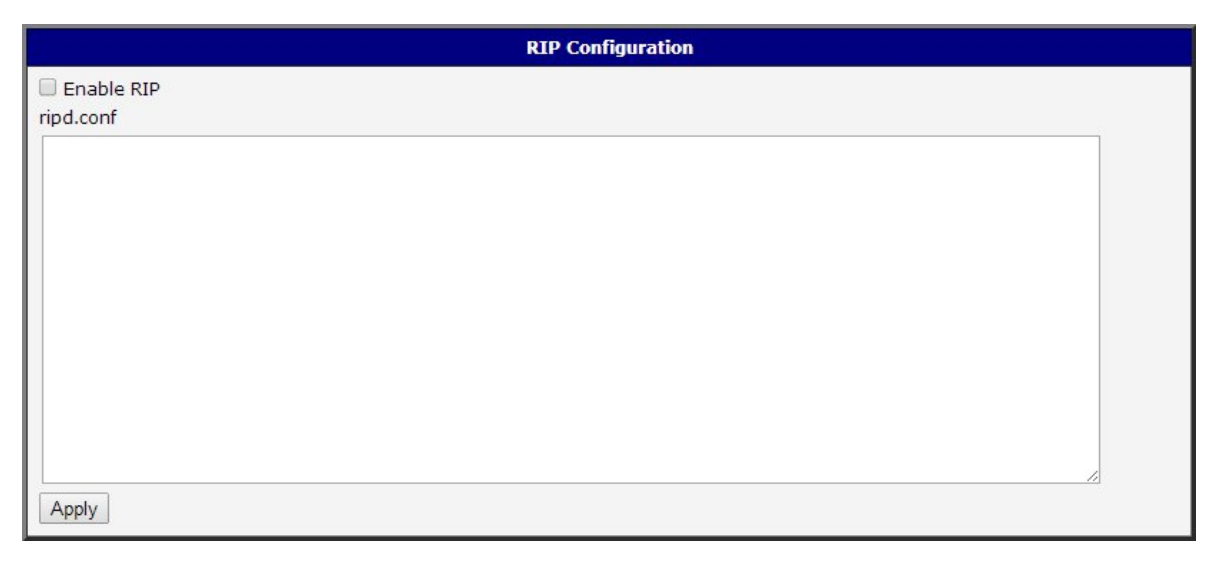

Figure 15: RIP web interface

#### Important notices:

 $\mathbf{I}$ 

- Using telnet is vty interface of zebra and ripd deamons available only via the loopback interface 127.0.0.1.
- New configuration files should be created only by an experienced user!

#### <span id="page-24-1"></span>5.8.1 Example of configuration

The figure below shows a model situation of using the RIP router app. Then there are mentioned examples of configuration files of zebra and ripd deamons. In this form are entered in the configuration form in

<sup>1</sup> <http://docs.frrouting.org/en/latest/ripd.html>  $^2$ <http://docs.frrouting.org/en/latest/ripngd.html>

<span id="page-25-0"></span>the web interface RIP or ZEBRA.

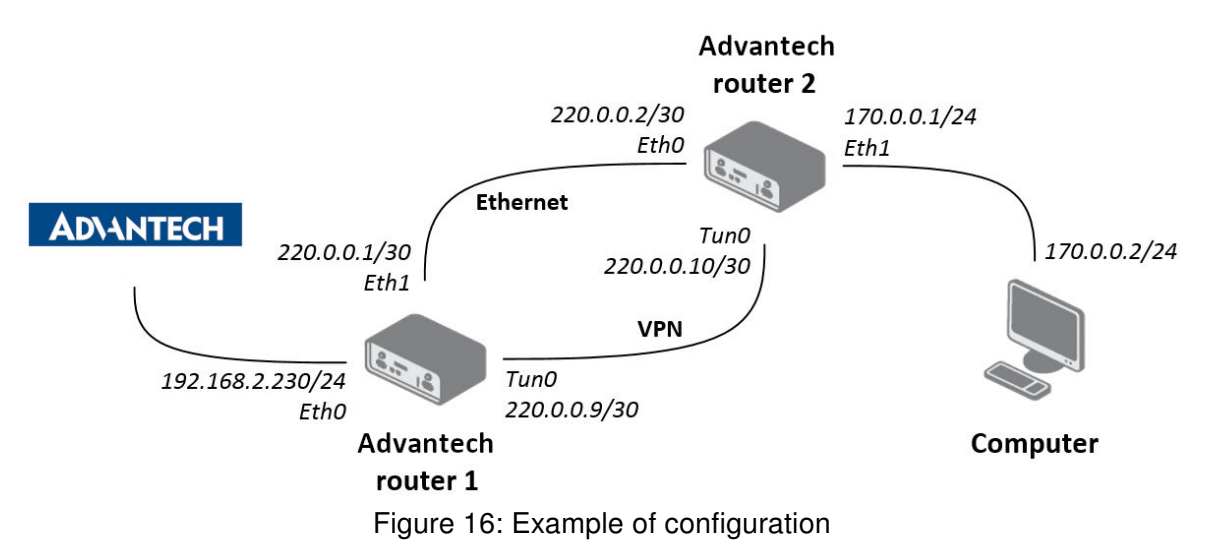

#### <span id="page-26-0"></span>5.8.2 IPv4 Configuration

An example of the ripd.conf configuration file for a device which is referred to as Advantech router 1 in the figure above:

```
!
password conel
enable password conel
log syslog
!
interface eth0
!
interface eth1
!
interface ppp0
!
interface tun0
!
router rip
version 2
network eth0
network eth1
network tun0
passive-interface eth0
!
line vty
!
```
An example of the ripd.conf configuration file for a device which is referred to as Advantech router 2 in the figure above:

```
!
password conel
enable password conel
log syslog
!
interface eth0
!
interface eth1
!
interface ppp0
!
interface tun0
!
router rip
version 2
network eth0
network eth1
network tun0
! passive-interface eth1
!
line vty
!
```
#### <span id="page-28-0"></span>5.8.3 IPv6 Configuration

An example of the ripngd.conf configuration file for a device which is referred to as Advantech router 1 in the figure above:

```
!
password conel
enable password conel
log syslog
!
router ripng
!
network eth0
network eth1
!
passive-interface eth0
!
```
An example of the ripngd.conf configuration file for a device which is referred to as Advantech router 2 in the figure above:

```
!
password conel
enable password conel
log syslog
!
router ripng
!
network eth0
network eth1
!
! passive-interface eth1
!
```
#### <span id="page-29-0"></span>5.8.4 RIP Basic commands

The following table lists basic commands which can be used when editing ripd.conf and ripngd.conf files and description of these commands:

<span id="page-29-1"></span>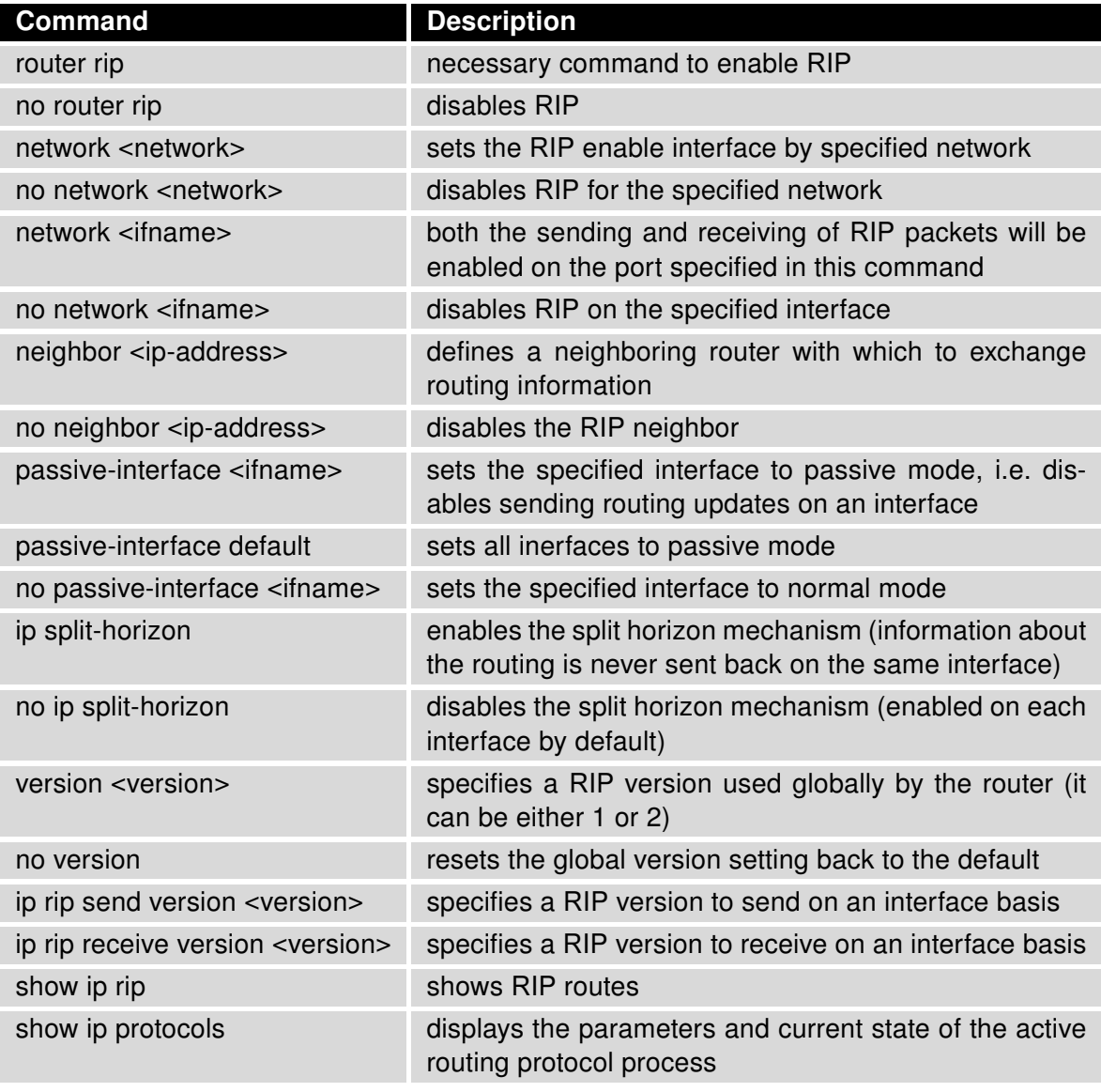

Table 4: RIP Basic commands

### <span id="page-30-0"></span>5.9 NHRP

The Next Hop Resolution Protocol (NHRP) is an extension of the ATM ARP routing mechanism that is sometimes used to improve the efficiency of routing computer network traffic over Non-Broadcast, Multiple Access (NBMA) Networks. It can be used by a sender to determine a route with the fewest hops to a receiver. More about this protocol and configuration can be found in the text below or in the FRR online documentation<sup>[1](#page-0-0)</sup>.

<span id="page-30-1"></span>

| <b>NHRP Configuration</b>                                                                                                    |
|----------------------------------------------------------------------------------------------------|
| <b>Z</b> Enable NHRP                                                                                                    |
| /var/nhrp/opennhrp.conf                                                                                                    |
| interface gre1<br>map 192.168.234.1/24 10.40.29.128 register<br>holding-time 60<br>shortcut<br>redirect<br>non-caching                                                                                                    |
| /var/nhrp/opennhrp-script                                                                                                    |
| $\#! / \text{bin}/\text{sh}$                                                                                                    |
| case \$1 in<br>interface-up)<br>ip route flush proto 42 dev \$NHRP INTERFACE<br>ip neigh flush dev \$NHRP INTERFACE<br>33<br>peer-register)<br>33<br>peer-up)<br>if [ -n "\$NHRP DESTMTU" ]; then<br>ARGS='ip route get \$NHRP DESTNBMA from \$NHRP SRCNBMA   head -1'<br>ip route add \$ARGS proto 42 mtu \$NHRP DESTMTU<br>fi<br>echo "Create link from \$NHRP SRCADDR (\$NHRP SRCNBMA) to \$NHRP DESTADDR (\$NHRP DESTNBMA)" |
| /etc/init.d/ipsec start<br>$\sim$<br>Debug   Error<br>⌄                                                                                                    |
| Apply                                                                                                    |

Figure 17: NHRP Configuration

<sup>1</sup> <http://docs.frrouting.org/en/latest/nhrpd.html>

Field /var/nhrp/opennhrp.conf – insert the following configuration. It is to register the proper interface to the NHRP headquarter hub router and other needed parameters (edit to your own needs).

```
interface gre1
map 192.168.234.1/24 10.40.29.128 register
holding-time 60
shortcut
redirect
non-caching
```
Field /var/nhrp/opennhrp-script – this is the OpenNHRP script to define the behavior in various situations. You can left it unchanged. If you accidentally edit it, you can copy it from the next page.

Press the Apply button to save the changes. Use the same procedure for all spokes – the NHRP Configuration remains the same for all the spoke routers.

Field /var/nhrp/opennhrp-script

```
#!/bin/sh
case $1 in
interface-up)
ip route flush proto 42 dev $NHRP_INTERFACE
ip neigh flush dev $NHRP_INTERFACE
;;
peer-register)
;;
peer-up)
if [ -n "$NHRP_DESTMTU" ]; then
ARGS='ip route get $NHRP DESTNBMA from $NHRP SRCNBMA | head -1'ip route add $ARGS proto 42 mtu $NHRP_DESTMTU
fi
echo "Create link from $NHRP_SRCADDR ($NHRP_SRCNBMA) to $NHRP_DESTADDR ($NHRP_DESTNBMA)"
/etc/init.d/ipsec start
;;
peer-down)
echo "Delete link from $NHRP_SRCADDR ($NHRP_SRCNBMA) to $NHRP_DESTADDR ($NHRP_DESTNBMA)"
if [ "$NHRP PEER DOWN REASON" != "lower-down" ]; then
/etc/init.d/ipsec stop
fi
ip route del $NHRP_DESTNBMA src $NHRP_SRCNBMA proto 42
;;
route-up)
echo "Route $NHRP_DESTADDR/$NHRP_DESTPREFIX is up"
ip route replace $NHRP_DESTADDR/$NHRP_DESTPREFIX proto 42 via $NHRP_NEXTHOP dev
    $NHRP_INTERFACE
ip route flush cache
;;
route-down)
echo "Route $NHRP_DESTADDR/$NHRP_DESTPREFIX is down"
ip route del $NHRP_DESTADDR/$NHRP_DESTPREFIX proto 42
ip route flush cache
;;
esac
exit 0
```
### <span id="page-32-0"></span>5.10 MPLS

Multiprotocol Label Switching (MPLS) is a routing technique in telecommunications networks that directs data from one node to the next based on labels rather than network addresses. Whereas network addresses identify endpoints, the labels identify established paths between endpoints. MPLS can encapsulate packets of various network protocols, hence the multiprotocol component of the name. MPLS supports a range of access technologies, including T1/E1, ATM, Frame Relay, and DSL.

Figure [18](#page-32-1) shows a simplified version of an MPLS domain. There are routers that exist within the MPLS network or domain, and they communicate with each other via a specific label distribution protocol to set up the LSPs. There are other routers that are outside of the MPLS domain that simply forwards IP traffic like a normal router.

<span id="page-32-1"></span>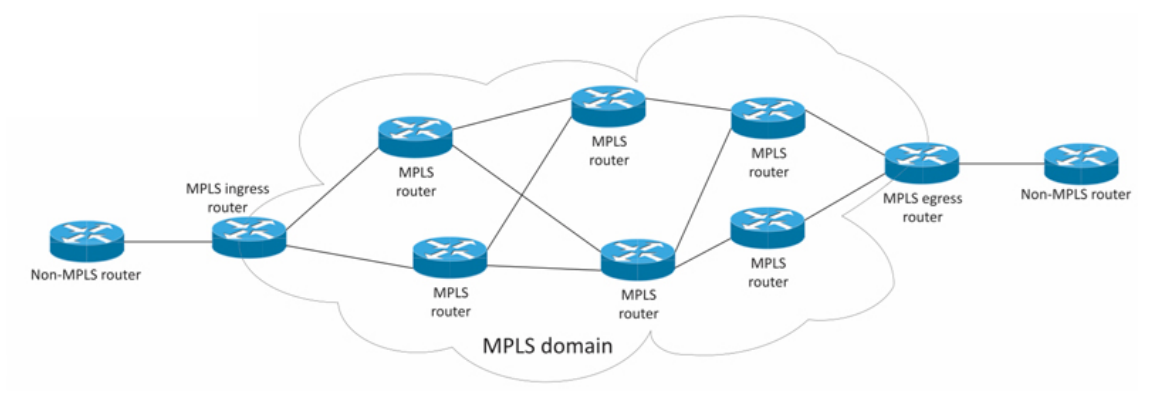

Figure 18: Simplified MPLS Domain Example

To enable the MPLS routing on an Advantech router, install the FRR router app first (see Chapter [2.2\)](#page-6-2). Go to the router app's configuration GUI, select the *Customization -> Router Apps -> FRR -> Configuration* -> MPLS configuration page. Here, enable the MPLS service and choose which interfaces to enable for the MPLS, as shown in Figure [19.](#page-32-2) You can set the Platform Labels value here as well.

<span id="page-32-2"></span>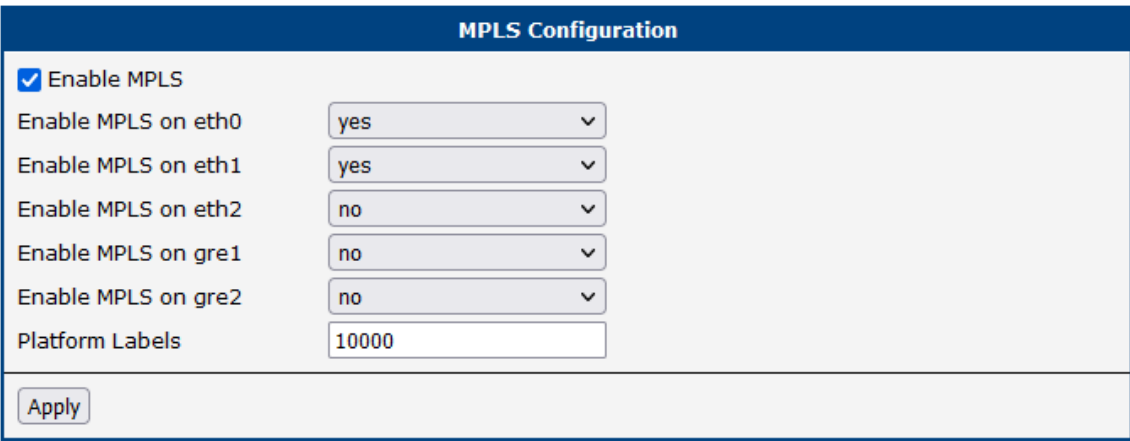

Figure 19: MPLS Configuration

### <span id="page-33-0"></span>5.11 LDP

Label Distribution Protocol (LDP) is a protocol in which routers capable of Multiprotocol Label Switching (MPLS) exchange label mapping information. Two routers with an established session are called LDP peers and the exchange of information is bi-directional. LDP is used to build and maintain LSP databases that are used to forward traffic through MPLS networks. More about this protocol and examples can be found in the FRR online documentation<sup>[1](#page-0-0)</sup>.

<span id="page-33-1"></span>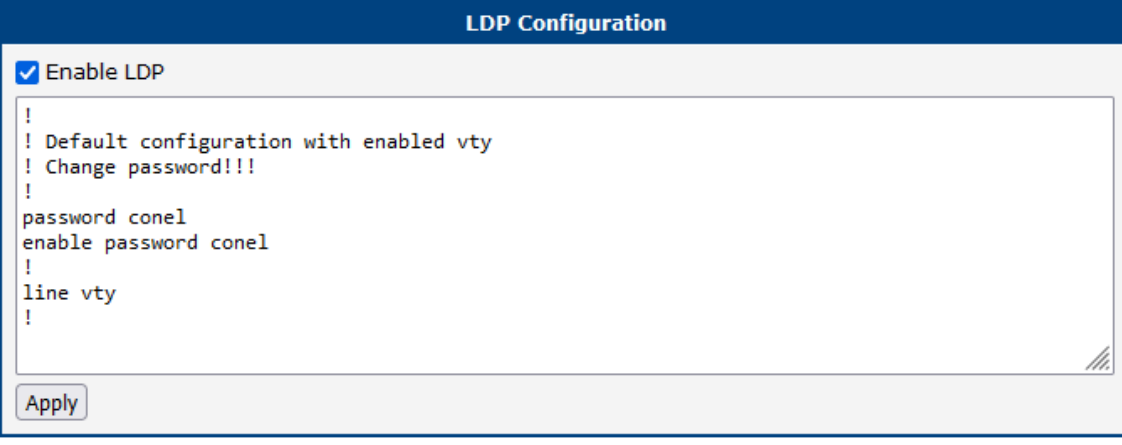

Figure 20: LDP Configuration

<sup>1</sup> <http://docs.frrouting.org/en/latest/ldpd.html?highlight=ldp>

# <span id="page-34-0"></span>6. Licenses

<span id="page-34-1"></span>Summarizes Open-Source Software (OSS) licenses used by this module.

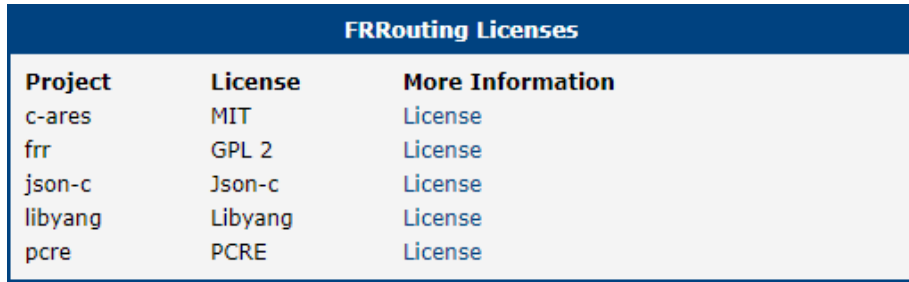

Figure 21: Licenses Window

# <span id="page-35-0"></span>7. Related Documents

- [1] [Protocol IS-IS Application Note](https://icr.advantech.com/products/software/user-modules#protocol-ls-ls)
- [2] [DMVPN Application Note](https://icr.advantech.com/products/software/user-modules#protocol-nhrp-dmvpn)

You can obtain product-related documents on Engineering Portal at [icr.advantech.com](https://icr.advantech.com/) address.

To get your router's Quick Start Guide, User Manual, Configuration Manual, or Firmware go to the [Router](https://icr.advantech.com/support/router-models) [Models](https://icr.advantech.com/support/router-models) page, find the required model, and switch to the Manuals or Firmware tab, respectively.

The [Router Apps](https://icr.advantech.com/products/software/user-modules) installation packages and manuals are available on the Router Apps page.

For the *Development Documents*, go to the *[DevZone](https://icr.advantech.com/devzone)* page.